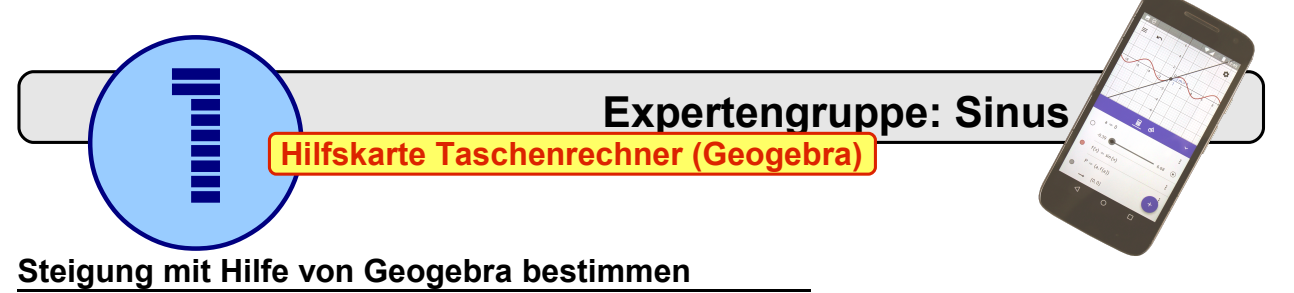

- 1. In Geogebra Grafikrechner ein neues Arbeitsblatt öffnen.
- 2. Variable *a* definieren:  $a = 0$
- 3. Die Eigenschaften des Schiebereglers anpassen:

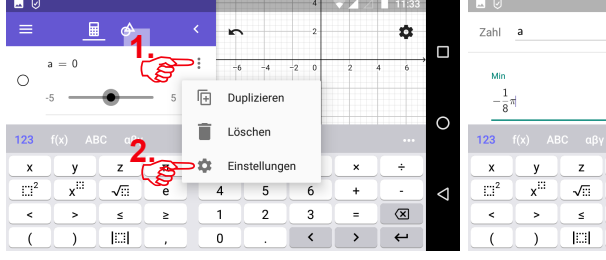

- 4. Funktionsgleichung definieren:  $f(x) = \sin(x)$
- 5. Punkt *P* festlegen, an dem die Steigung bestimmt werden soll:  $P = (a, f(a))$
- 6. Tangente an *K <sup>f</sup>* im Kurvenpunkt *P* einzeichnen: Tangente $(P, f)$ Hinweis: Nach der Bestätigung durch  $\leftarrow$  wird die Eingaben um g: am Anfang automatisch ergänzt.
- 7. Steigung der Tangente anzeigen lassen:  $m = Stei$ gung(g)  $\leftarrow$

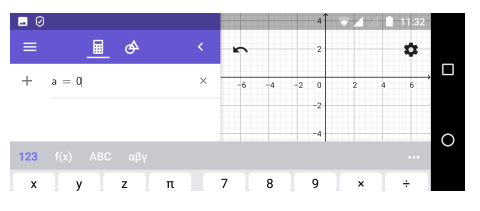

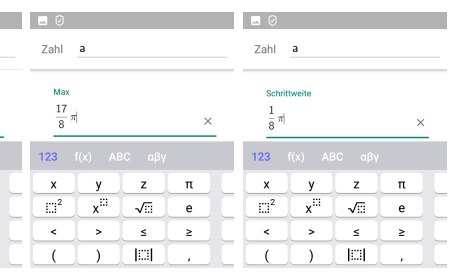

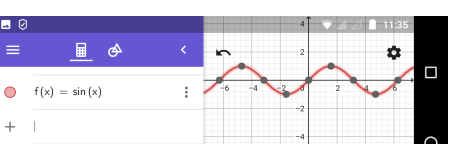

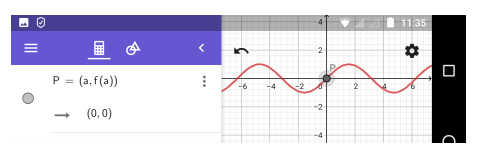

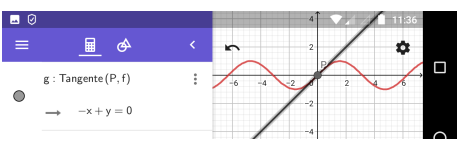

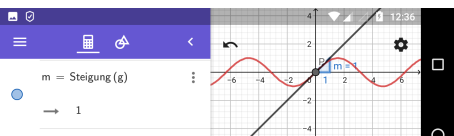

8. Durch antippen des Wertes für die Variable *a* kann der Wert neu eingegeben werden und die Steigung der Kurve *K <sup>f</sup>* grafisch bestimmt werden.

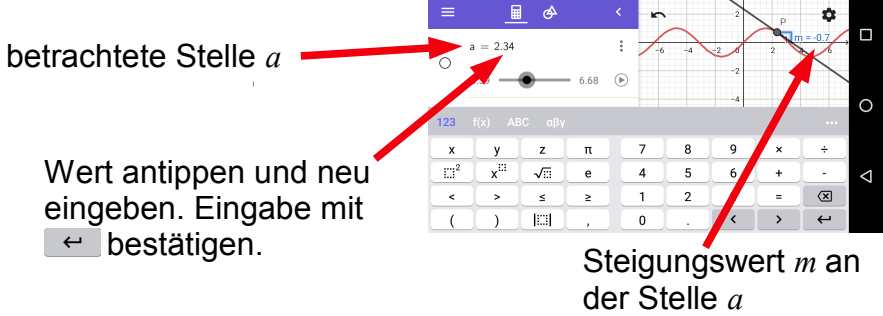

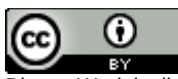

Dieses Werk ist lizenziert unter einer [Creative Commons Namensnennung 4.0 International Lizenz.](http://creativecommons.org/licenses/by/4.0/)